#### Key Vocabulary...

| Term                     | Definition                                                                                                    |
|--------------------------|----------------------------------------------------------------------------------------------------|
| Algorithm                | A set of step-by-step instructions.                                                                                                    |
| Code                     | A set of program instructions.                                                                                                    |
| Command                  | An instruction for a computer to perform a specific task.                                                                                                    |
| Sprite                   | A character in Scratch that can be coded.                                                                                                    |
| Stage                    | The stage is the background of<br>the project. The stage can have<br>different costumes                                                                           |
| Code<br>block            | Code blocks are used to create<br>code in Scratch. They fit together<br>like jigsaw pieces to create<br>programs                                                  |
| Costume                  | A costume is a different<br>appearance for the same sprite.<br>A sprite can have more than one<br>costume.                                                        |
| Loop                     | A set of instructions that repeats<br>until a condition is met. Loops<br>make code simpler because they<br>remove unnecessary steps.                              |
| Variable                 | A variable is like a box that the<br>program uses to store a value.<br>The content of the box can<br>change.<br>A variable can only store one<br>value at a time. |
| Conditional<br>Statement | A set of rules that IF a condition is met then an action is performed.                                                                                            |

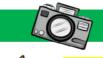

The stage is the

area the sprite

moves in.

when 📕 clicked

10

steps

(15) degrees

forever

move

turn C\*

## Picture This...

coded in Scratch.

This is a sprite that can be

### Always Remember...

Most people think a variable contains numbers, but they can also contain text or True and False values.

Coding helps with maths skills, because games often work using coordinates.

The order in which code blocks are created is important to make sure a program works.

If and If else blocks are used to make decisions in Scratch.

The repeat command, carries out an instruction a set number of times but a forever command will keep going until stopped by the user.

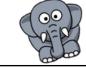

| aney Questions                                                                                                    | Deeper Learning                                                                                                    |
|----------------------------------------------------------------------------------------------------|----------------------------------------------------------------------------------------------------|
| <ol> <li>Define the term variable.</li> <li>Define the term algorithm.</li> <li>Which command is used to create a decision?</li> <li>Which command is used to get an output?</li> <li>Which command is used to create a loop?</li> <li>Which command is used to start a program?</li> <li>Explain what a sprite is.</li> <li>Why should passwords not be shared?</li> </ol> | Scratch is an excellent tool for helping you<br>to learn mathematics.<br>For example, Scratch teaches Cartesian<br>coordinates. |

A script that is used to

animate a sprite

Activity - Create a game in Scratch where the sprite will be fed an item of food and each time increase the score.

#### Key Vocabulary...

| Name                   | Purpose                                                                                                    |  |  |  |
|------------------------|----------------------------------------------------------------------------------------------------|--|--|--|
| Spreadsheet            | Software package that allows<br>you to perform calculations<br>and create charts.                                                                                                  |  |  |  |
| Cell<br>Cell/reference | An address on a spreadsheet<br>which looks like a little box.<br>There are over 17 billion cells<br>on a spreadsheet so we need<br>to be able to identify them<br>with an address. |  |  |  |
|                        | This is known as a cell<br>reference and looks like this:<br>A1<br>R18                                                                                                    |  |  |  |
| Formatting             | Making the contents of a cell<br>look or behave differently. This<br>can be changing the colour of<br>the font, backgrounds.                                                       |  |  |  |
|                        | This can also be changing the<br>contents of a cell from<br>numbers to currency.                                                                                                   |  |  |  |
| Formula                | A way of performing a<br>calculation on a spreadsheet.<br>= A1 * B1                                                                                                    |  |  |  |
| Functions              | A set of instructions that will perform maths tasks on a spreadsheet.                                                                                                    |  |  |  |
| Modelling              | Changing variables in a spreadsheet to see how it affects the result/answer.                                                                                                    |  |  |  |
| IF statement           | A logic test performed using a spreadsheet.                                                                                                    |  |  |  |
| Conditional formatting | Changing the appearance of the cell, depending on the input.                                                                                                    |  |  |  |

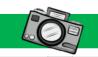

В

Wood

Smith

Shelby

B

Wood

Smith

Shelby

Α

1 Exam Marks

2 First Name

4 Teresa

5 Tanya

6 Arthur

1 Exam Marks

4 Teresa

5 Tanya

6 Arthur

2 First Name Surname

IF statement

H11

3

7

3

# Picture This...

Е

89 197

12

89

F

78

262

=C4+D4+E4

=C5+D5+E5

=C6+D6+E6

Spreadsheet in value

view

=IF(B2>12,"Pass","Fail")

=IF(B3>12,"Pass","Fail")

=IF(B4>12,"Pass","Fail")

-IE/DEN12 Pascell PEailth

Spreadsheet

in formula

view

D

45

34

82

Е

Surname Maths English Science Total

С

63

32

91

fx

45

34

82

Pupil

Mark

Simon

Harold

Edward 11

D

Maths English Science Total

89

12

89

Score

10

12

17

С

63

32

91

1

2

3

4

-

#### **Always Remember...**

Spreadsheets can accept three different data types in them.

- Numbers
- Text
- Formula ٠

Never write more than one data type in the cell at any one time.

CPUs are very quick but not good at remembering information. They need help from something called RAM which holds the information for it.

Conditional formatting changes the appearance of the cell, depending on the value entered.

Greater than 150 Less than 150 Equal to 150

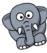

Personal information is any information that can be linked back to you.

|                                                                                    | = A1 * B1                                                                    | 5 Edward 11 =IF(B5>12                                                                                                    | ,"Pass","Fail")                                                                                                    |
|------------------------------------------------------------------------------------|------------------------------------------------------------------------------|----------------------------------------------------------------------------------------------------|----------------------------------------------------------------------------------------------------|
| ctions A set of instructions that will<br>perform maths tasks on a<br>spreadsheet. |                                                                              | Questions/Tasks                                                                                                    | Deeper Learning                                                                                                    |
| delling                                                                            | Changing variables in a spreadsheet to see how it affects the result/answer. | <ol> <li>Define the term data.</li> <li>What is the purpose of formatting data?</li> <li>Define the term personal data.</li> <li>Which formula function adds up values?</li> <li>Which formula function finds an average?</li> </ol> | Spreadsheets are excellent tools to model different<br>situation by asking "What if? ".<br>The way to do this is by using an IF statement which<br>performs a logic test.<br>Logic test - = if (A1 > 12, "Pass", "Fail") |
| atement                                                                            | A logic test performed using a spreadsheet.                                  | <ul> <li>6. Which formula function finds the biggest value?</li> <li>7. Which formula function finds the smallest value?</li> </ul>                                                                                                  | If condition TRUE - "Pass"<br>If condition FALSE "Fail"                                                                                                    |
| ditional formatting                                                                | Changing the appearance of the cell, depending on the input.                 | 8. What symbol do you start a function with?                                                                                                    | Businesses use this to indicate whether a change will positively or negatively impact the business.                                                                                                    |

Activity - Complete the table that calculates how much a charity shop will receive from the government with gift aid.

**Spreadsheets** 

2: Introduction to

Term

Summer